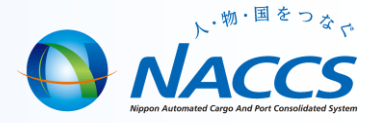

## 乗員上陸許可申請の注意点

①エクセル等で作成した乗員情報を直接CRW03業務画面に貼り付ける場合、同業務画面の表示項目順序通りに データを貼り付け格納することができます。 (H24.7.26機能改善による)

②CRW01業務から入出港情報を呼び出して、CRW03業務を行う場合、入出港情報にある乗員情報を呼び出すことはできますが、 CRW03業務にしか無い項目である「身分証明書有効期限」は、手入力をする必要があります。

## 【CRW03の乗員情報入力項目】

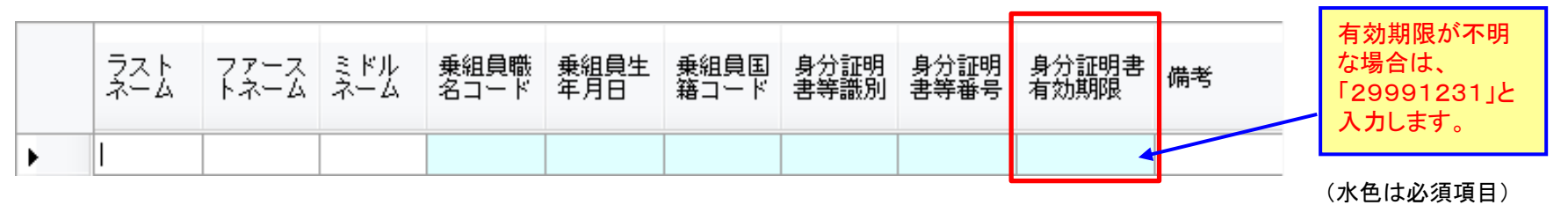

※ エクセルで作成したものを貼り付ける際に、表全体または一行ごとの貼り付けはできますが、 一列ごとの貼り付けはできません。

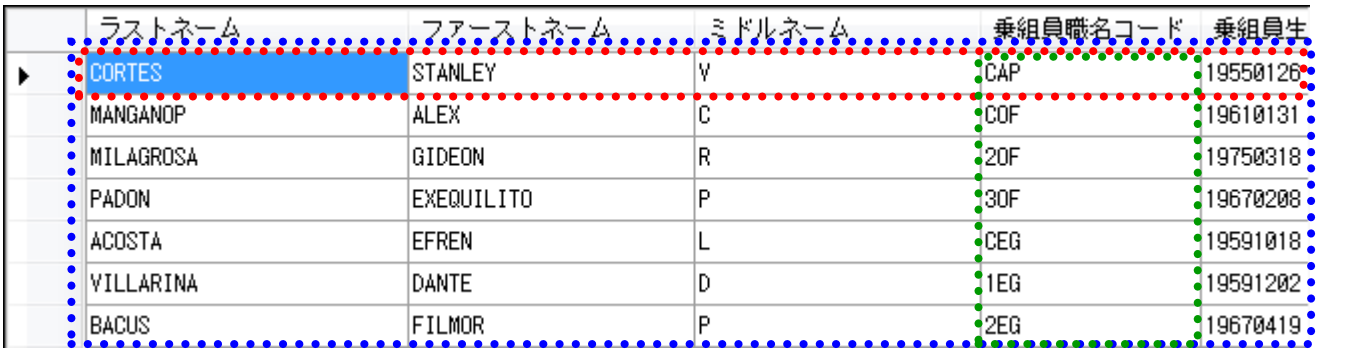

※ 表全体、または一行ごとの 貼り付けが可能。 (青点線、赤点線の箇所)

※ 一列ごとの貼り付けは不可能。 (緑点線の箇所)

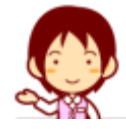